# **E**hipsmall

Chipsmall Limited consists of a professional team with an average of over 10 year of expertise in the distribution of electronic components. Based in Hongkong, we have already established firm and mutual-benefit business relationships with customers from,Europe,America and south Asia,supplying obsolete and hard-to-find components to meet their specific needs.

With the principle of "Quality Parts,Customers Priority,Honest Operation,and Considerate Service",our business mainly focus on the distribution of electronic components. Line cards we deal with include Microchip,ALPS,ROHM,Xilinx,Pulse,ON,Everlight and Freescale. Main products comprise IC,Modules,Potentiometer,IC Socket,Relay,Connector.Our parts cover such applications as commercial,industrial, and automotives areas.

We are looking forward to setting up business relationship with you and hope to provide you with the best service and solution. Let us make a better world for our industry!

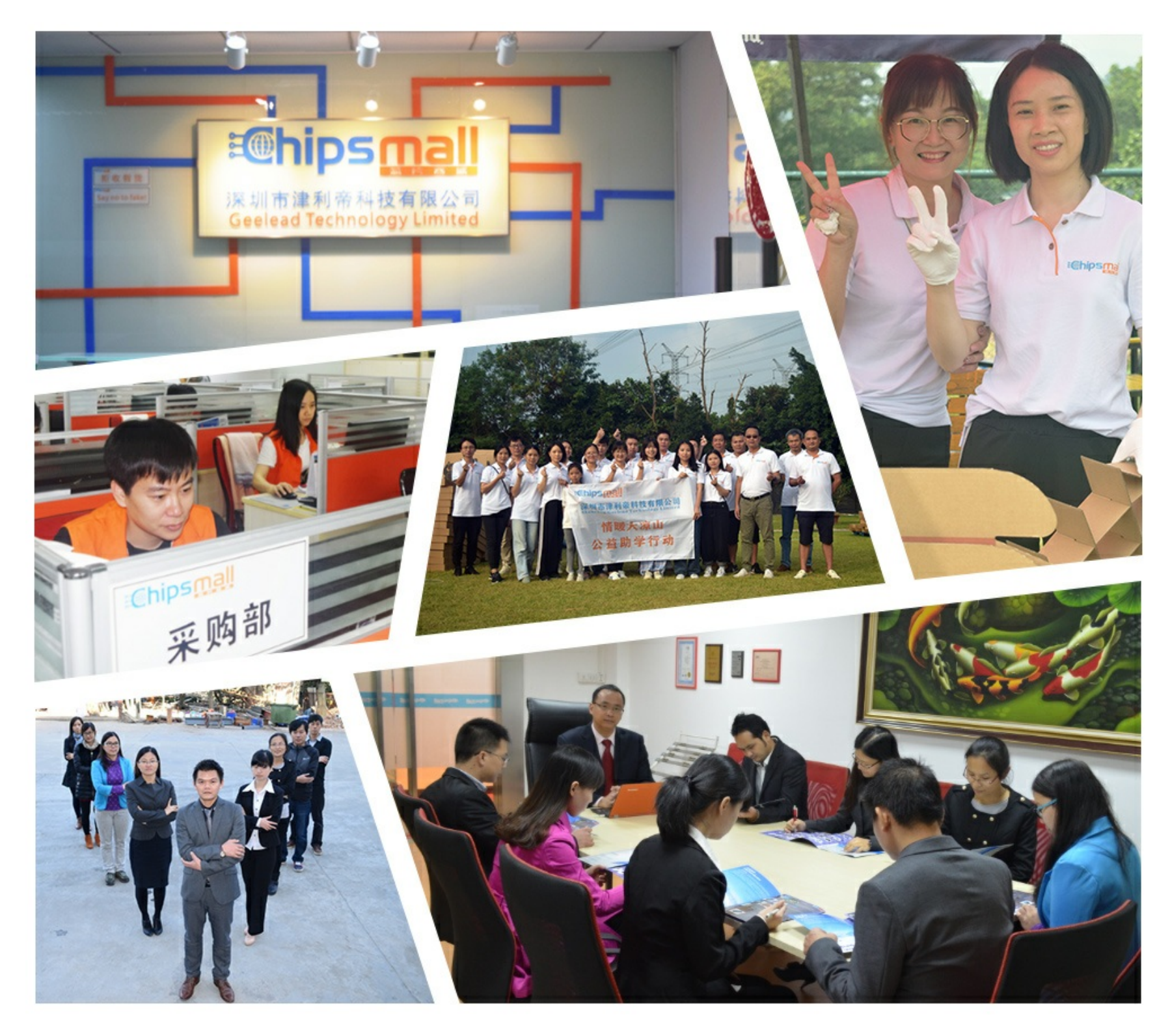

# Contact us

Tel: +86-755-8981 8866 Fax: +86-755-8427 6832 Email & Skype: info@chipsmall.com Web: www.chipsmall.com Address: A1208, Overseas Decoration Building, #122 Zhenhua RD., Futian, Shenzhen, China

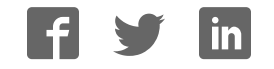

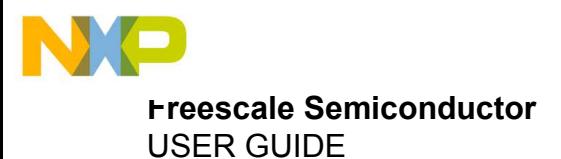

# **Reference Design KL25-AGMP01 User Guide**

10-Axis Data Logger Tool Kit

#### **Contents**

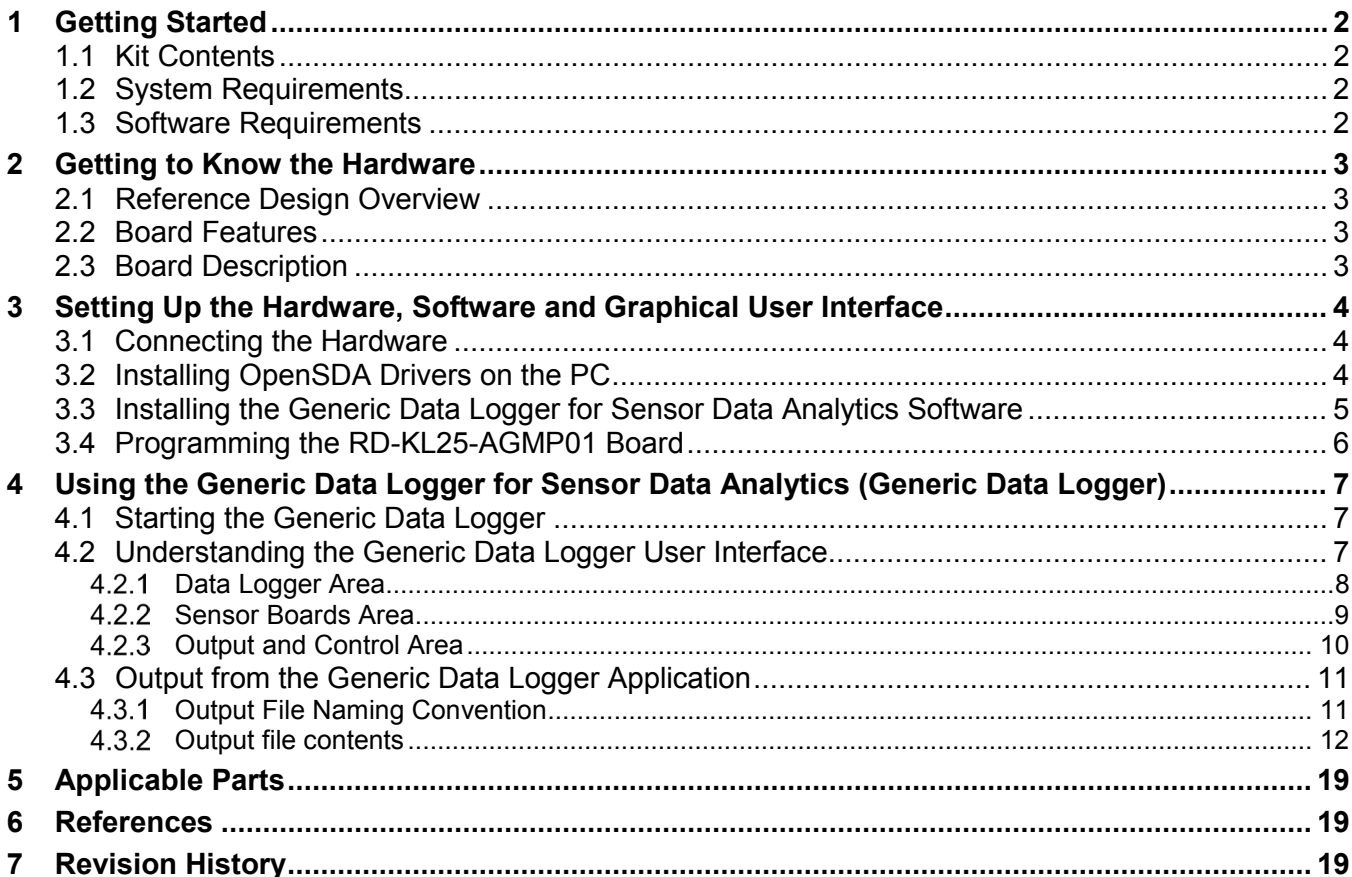

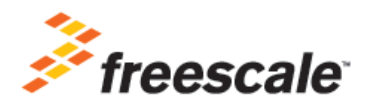

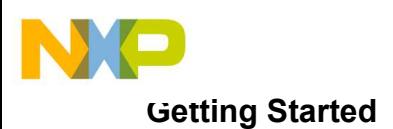

# **1 Getting Started**

This user guide describes the operation of the Freescale RD-KL25-AGMP01 reference design board. This kit provides hardware and software needed for data collection for up to 10 degrees of freedom using various Freescale sensors. The Data Logger software provides a simple platform to collect, log, and tag the data with user-specified metadata. For more information, refer to freescale.com/RDKL25AGMP01.

# **1.1 Kit Contents**

The RD-KL25-AGMP01 contents include:

- Reference design board
- Lithium-ion battery (< 2 Watt hour)
- USB cable
- Quick Reference Card

# **1.2 System Requirements**

## **Windows PC**

- Windows® XP, Windows 7 or Windows 8
- USB port

# **1.3 Software Requirements**

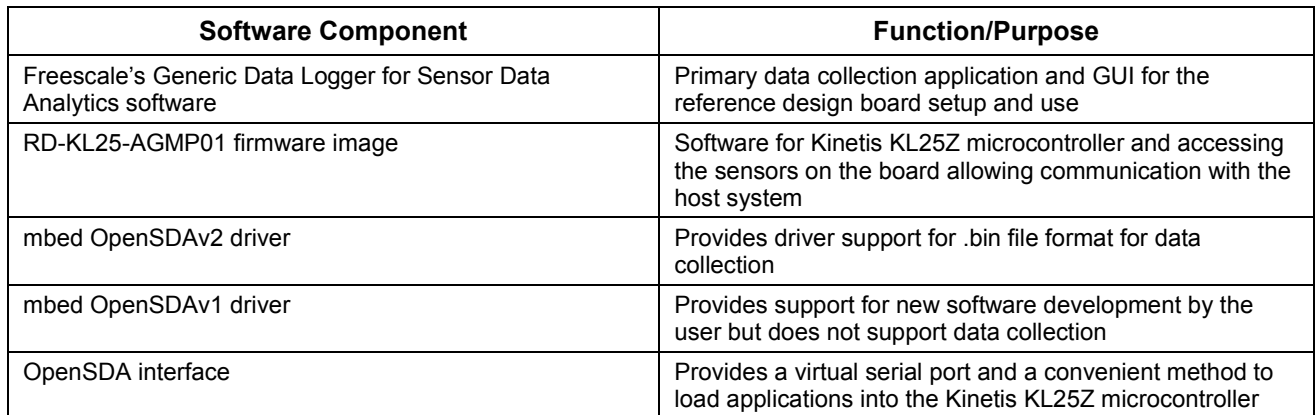

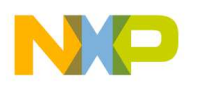

# **2 Getting to Know the Hardware**

# **2.1 Reference Design Overview**

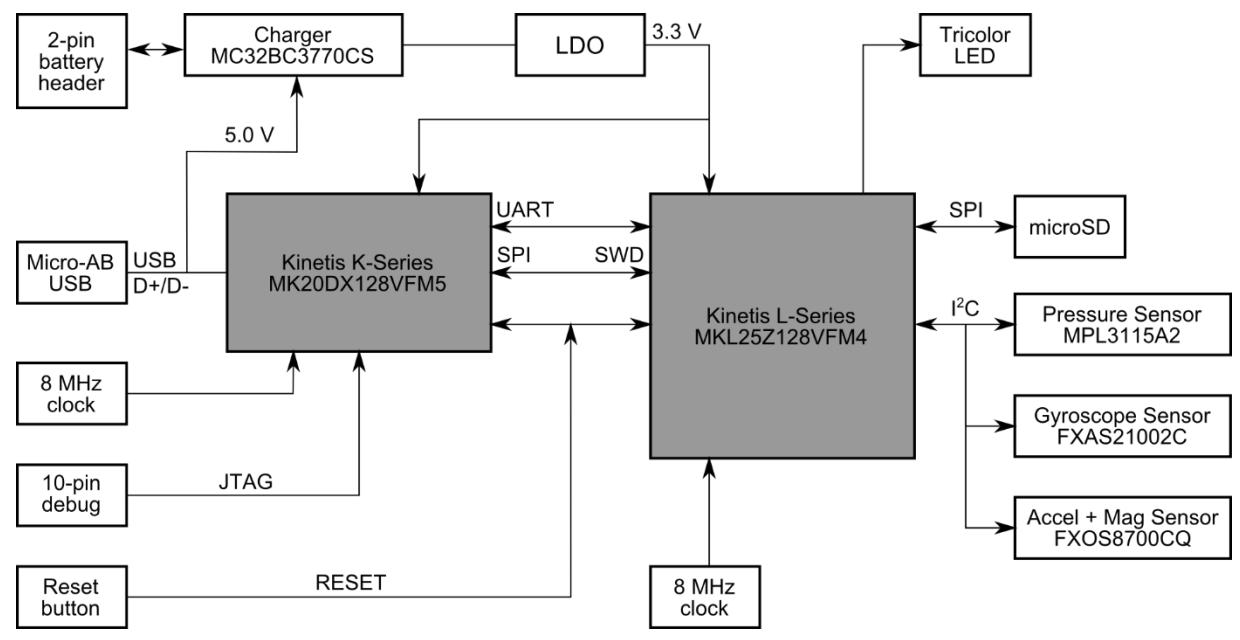

**Figure 1. Block diagram for RD-KL25-AGMP01**

# **2.2 Board Features**

The RD-KL25-AGMP01 is configured with the following features.

- Small form factor of 1.2 in x 1.5 in
- Up to 10 degrees of freedom for sensor calculations
- Data collection via USB
- Data collection with microSD<sup>™</sup> with the proper firmware enablement

# **2.3 Board Description**

The RD-KL25-AGMP01 reference design board incorporates the following Freescale devices:

- FXOS8700CQ 6-axis e-compass
- FXAS21002C 3-axis digital angular rate gyroscope
- MPL3115A2 Precision altimeter and temperature sensor
- Kinetis KL25Z and Kinetis K20 microcontrollers
- MC32BC3770CS Li-ion battery charger

Figure 2 identifies the major components of the RD-KL25-AGMP01 reference design. For more information, visit freescale.com/RDKL25AGMP01.

# **Setting Up the Hardware, Software and Graphical User Interface**

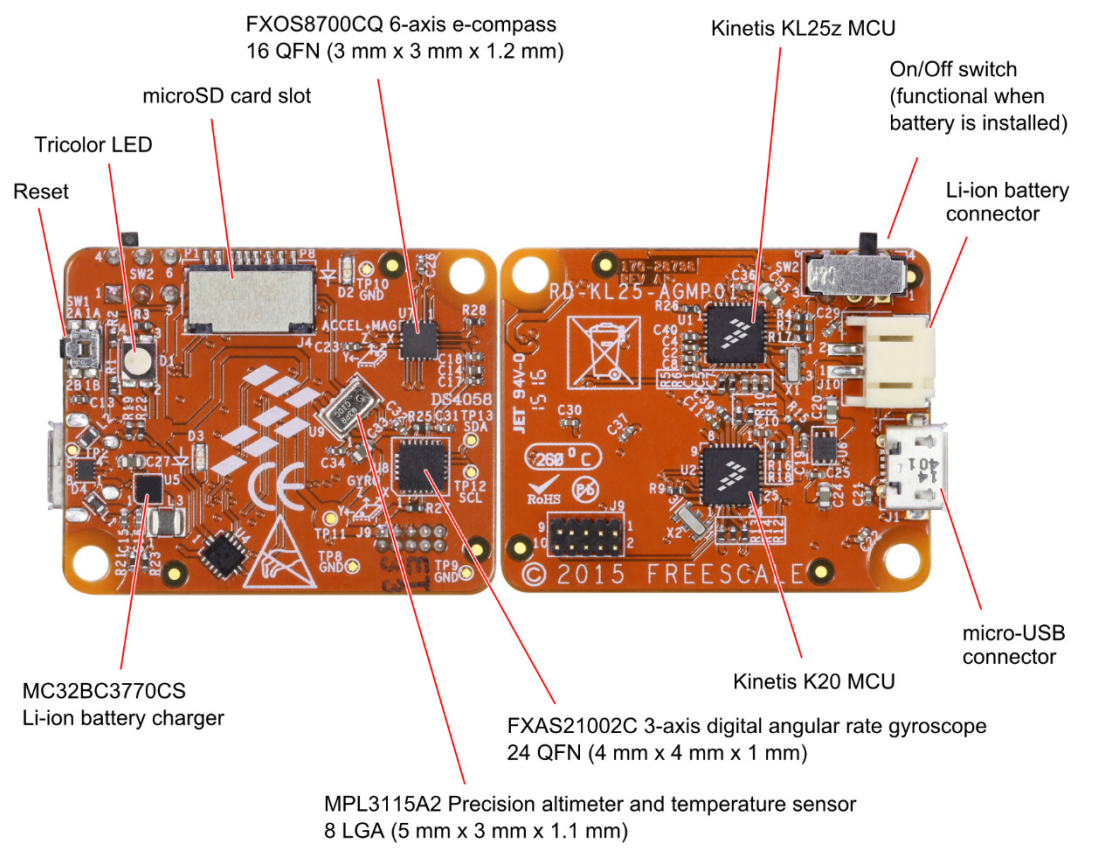

**Figure 2. RD-KL25-AGMP01 board components**

# **3 Setting Up the Hardware, Software and Graphical User Interface**

To configure this reference design board and PC for use, you must:

- 1. Connect the hardware
- 2. Install mbed drivers on the PC
- 3. Install the Generic Data Logger for Sensor Data Analytics software
- 4. Program the board to ensure the latest firmware is installed (see section 3.4).

# **3.1 Connecting the Hardware**

Connect the reference design board to the PC using the provided USB cable.

The RD-KL25Z-AGMP01 kit includes a battery, which is not required when the board is connected by USB cable. The battery can be used when USB power is not available and the data is stored onto a microSD card.

# **3.2 Installing OpenSDA Drivers on the PC**

RD-KL25-AGMP01 comes preprogrammed with mbed OpenSDAv2, which supports .bin file format for data collection.

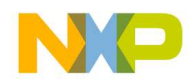

**NOTE:** For customer software development using Code Warrior, OpenSDAv1 is necessary, which supports the .srec file format. For compatibility, see Table 1.

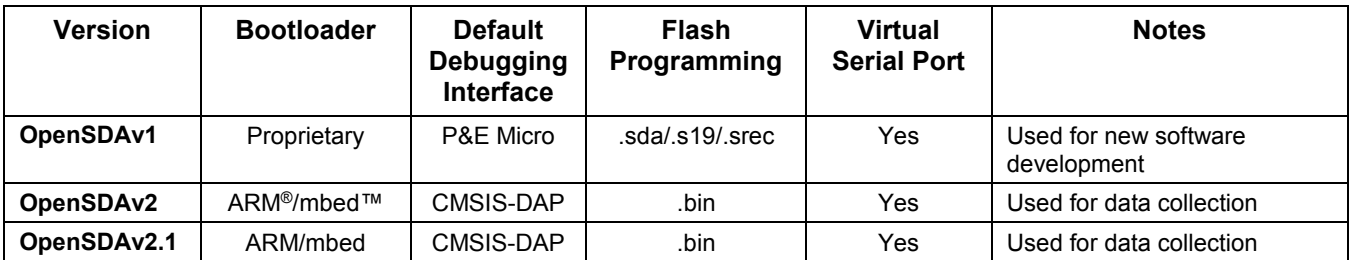

#### **Table 1. OpenSDA version information**

OpenSDA is an open standard, serial and debug adapter that bridges serial and debug communications between a USB host and an embedded target processor. OpenSDA software includes a flash-resident, USB mass-storage device (MSD) bootloader and a collection of OpenSDA applications. The RD-KL25-AGMP01 includes a MSD flash programmer OpenSDA preinstalled application. For more information, refer to freescale.com/OpenSDA.

Open SDA provides a virtual serial port and a convenient way to load applications into the KL25Z microcontroller. The MSD flash programmer emulates a FAT16 file system appearing as a removable drive with a volume label of MBED. Raw .bin or .srec files that are copied to the drive are loaded directly into the flash of the KL25Z microprocessor and executed automatically.

To install mbed drivers for this board, complete the instructions found at developer.mbed.org/handbook/Windows-serial-configuration.

**NOTE:** After installing the mbed drivers, the user should reboot their machine to make the drivers effective.

# **3.3 Installing the Generic Data Logger for Sensor Data Analytics Software**

The software is provided as a prebuilt executable image file.

- 1. Go to freescale.com/RDKL25AGMP01, then click on the **Software and Tools** tab, and then locate and download the **Generic Data Logger for Sensor Data Analytics** software bundle.
- 2. Read the Freescale software license agreement and then click **I Accept**.
- 3. Extract the downloaded *KL25-AMP01-GEN-DATA-LOG.zip* file to a location of your choosing.

The Generic Data Logger for Sensor Data Analytics software is an executable file named *DataLogger.exe*. The *DataLogger.exe* is located in the Release folder. See Figure 3.

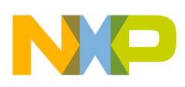

## **Setting Up the Hardware, Software and Graphical User Interface**

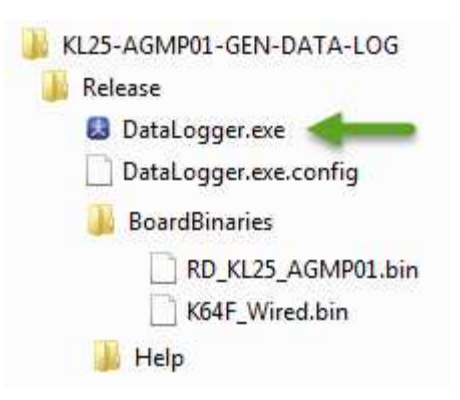

## **Figure 3. Contents of Generic Data Logger for Sensor Data Analytics software bundle**

The Generic Data Logger for Sensor Data Analytics software is now ready to use.

# **3.4 Programming the RD-KL25-AGMP01 Board**

The Kinetis KL25Z microcontroller is supplied preprogrammed with RD-KL25-AGMP01 firmware. To program the Kinetis KL25Z microcontroller with the latest firmware, follow these steps:

- 1. Connect the hardware.
- 2. In the **Device Manager** of the PC, verify that the PC recognizes the **MBED** portable device and the **mbed Serial Port**. See Figure 4.

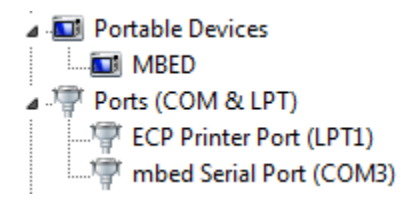

#### **Figure 4. Portable devices and ports list**

3. In **Windows Explorer**, verify the presence of a removable drive named **MBED**. See Figure 5.

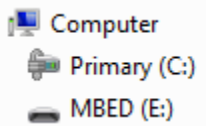

## **Figure 5. Removable drive named MBED**

**NOTE:** If the removable drive named MBED is not present, the board may not be connected properly. Check the board connections.

4. Copy the sample program file named **RD\_KL25\_AGMP01.bin** (see Figure 6) from the RD-KL25- AGMP01 software bundle in the BoardBinaries folder to the **MBED** drive.

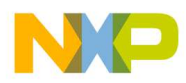

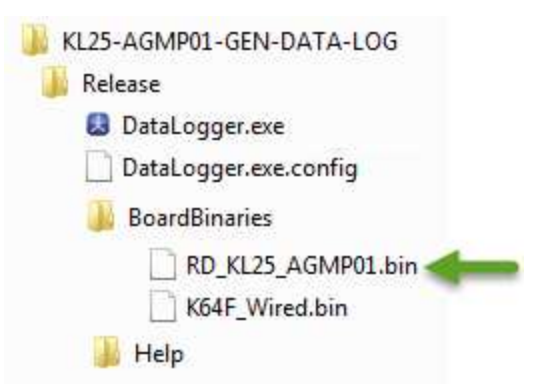

**Figure 6. RD\_KL25\_AGMP01.bin file location**

In a similar way, you can also program the board with your own .srec file developed for your particular application.

5. Power cycle the reference design board by disconnecting and then reconnecting the USB cable to the OpenSDA port.

After the firmware update is complete and the reference design board is not detecting movement or vibration, the tricolor LED is flashing. The reference design board is now ready to use with Freescale's Generic Data Logger for Sensor Data Analytics software.

# **4 Using the Generic Data Logger for Sensor Data Analytics (Generic Data Logger)**

# **4.1 Starting the Generic Data Logger**

- 1. Complete the set-up procedures described in Setting Up the Hardware, Software and Graphical User Interface.
- 2. Open *DataLogger.exe*.

The Generic Data Logger graphical user interface (GUI) is now ready for use.

# **4.2 Understanding the Generic Data Logger User Interface**

The Generic Data Logger main screen consists of three areas. See Figure 7.

- Data Logger Area
- Sensor Boards Area
- Output and Control Area

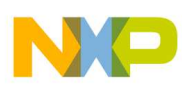

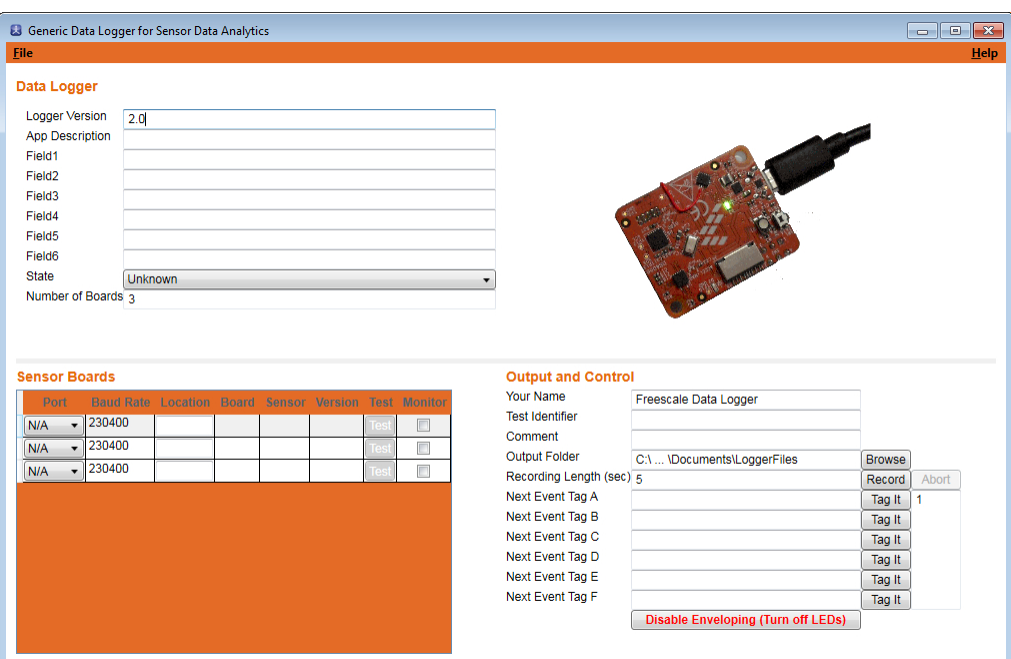

**Figure 7. Generic Data Logger main screen**

## **Data Logger Area**

The Data Logger area defines the top-level configuration of the logger.

**NOTE:** All Data Logger field values are recorded in a configuration file as part of the output. For more information on the output file, see Output from the Generic Data Logger Application.

## Data Logger

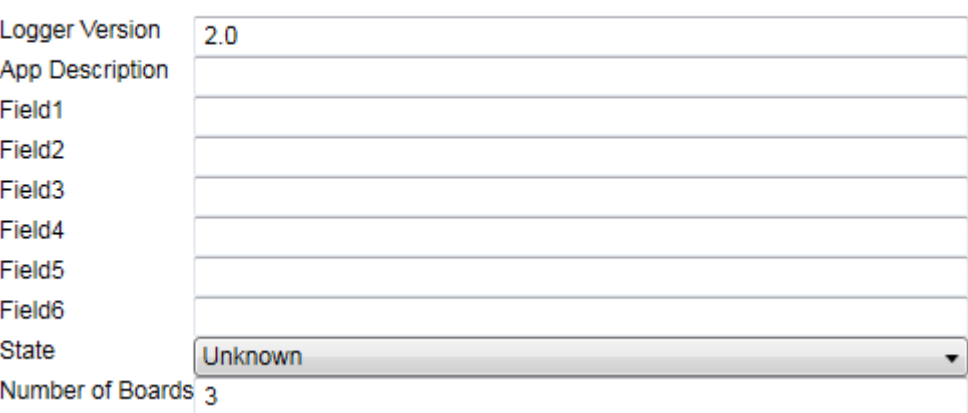

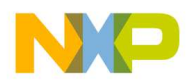

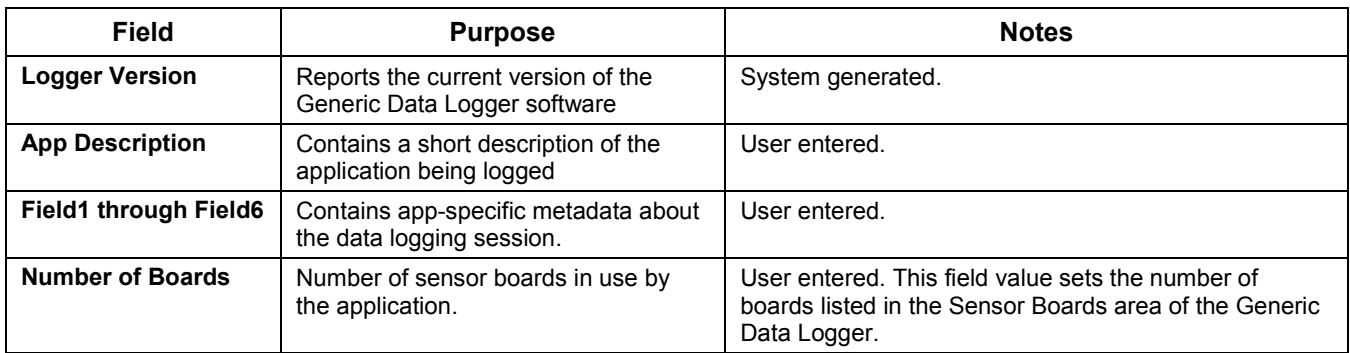

## **Table 2. Data Logger area field descriptions**

# **Sensor Boards Area**

Up to ten RD-KL25-AGMP01 boards can be used at the same time. The user can set the COM ports and baud rates of each connected board using the Generic Data Logger.

## **Sensor Boards**

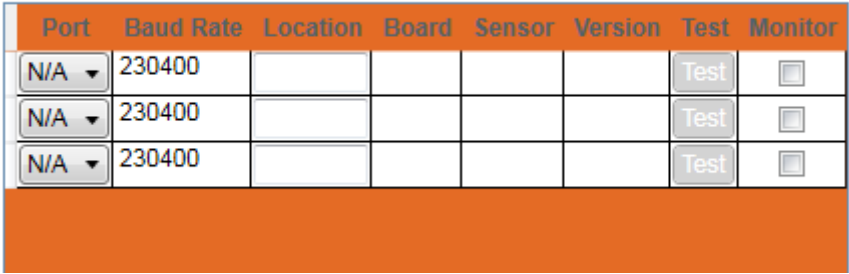

**NOTE:** All Data Logger field values are recorded in a configuration file as part of the output.

| <b>Field</b>     | <b>Purpose</b>                                                    | <b>Notes</b>                                                                                                    |
|------------------|-------------------------------------------------------------------|----------------------------------------------------------------------------------------------------|
| Port             | Displays the port used by the board                               | User selected                                                                                                    |
| <b>Baud Rate</b> | Indicates sensor board baud rate                                  | The baud rate has a default value of 230400 baud.<br>but can be changed by the user to accomodate<br>other logger speeds.                                        |
| Location         | Describes the sensor location (required)                          | User entered                                                                                                    |
| <b>Board</b>     | Sensor board identified by the system                             | System generated                                                                                                    |
| <b>Sensor</b>    | Identifies the sensors in use on the board                        | System generated                                                                                                    |
| <b>Version</b>   | Identifies the version of Generic Data<br>Logger software in use. | System generated                                                                                                    |
| <b>Monitor</b>   | Includes or excludes the board in the data<br>collection session. | User selected. Whether the Monitor box is checked<br>or unchecked, sensor board field values are<br>recorded in the configuration file as part of the<br>output. |

**Table 3. Sensor Boards area field descriptions**

**NOTE:** The preprogrammed baud rate of the RD-KL25-AGMP01 board is 230400 baud. The COM port and baud rate must match the COM port and baud rate of the desired board, otherwise, communication errors occur.

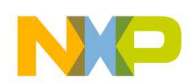

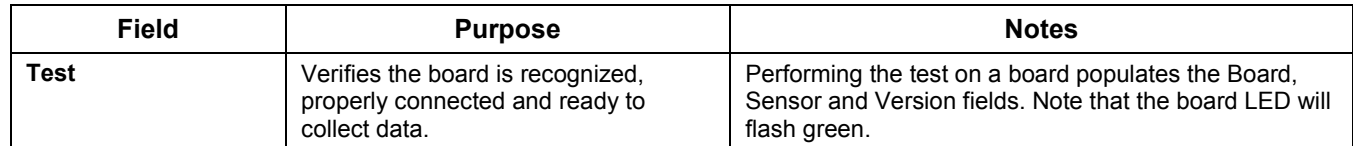

## **Table 4. Sensor Boards area button description**

# **Output and Control Area**

The Output and Control area contains fields for tagging the collected data. The user-specified event tag information is entered manually in each field. All Output and Control field values are recorded in a configuration file as part of the output. For more information on the output file, see Output from the Generic Data Logger Application.

## **Output and Control**

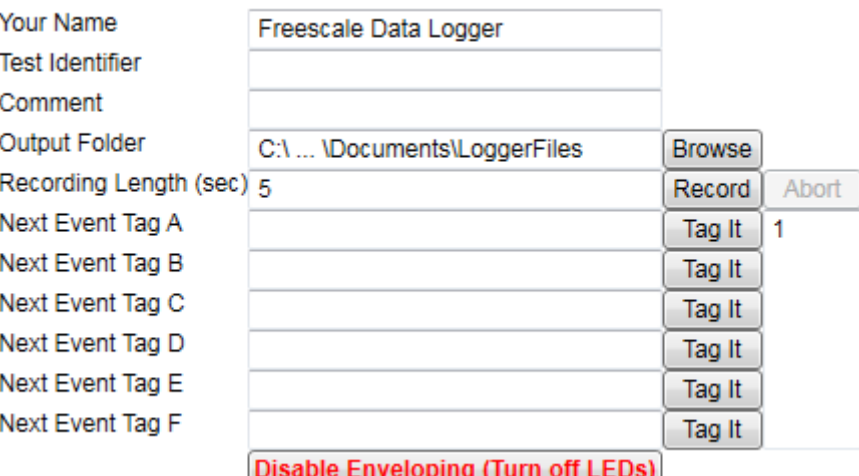

**NOTE:** All Data Logger field values are recorded in a configuration file as part of the output.

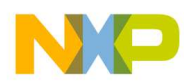

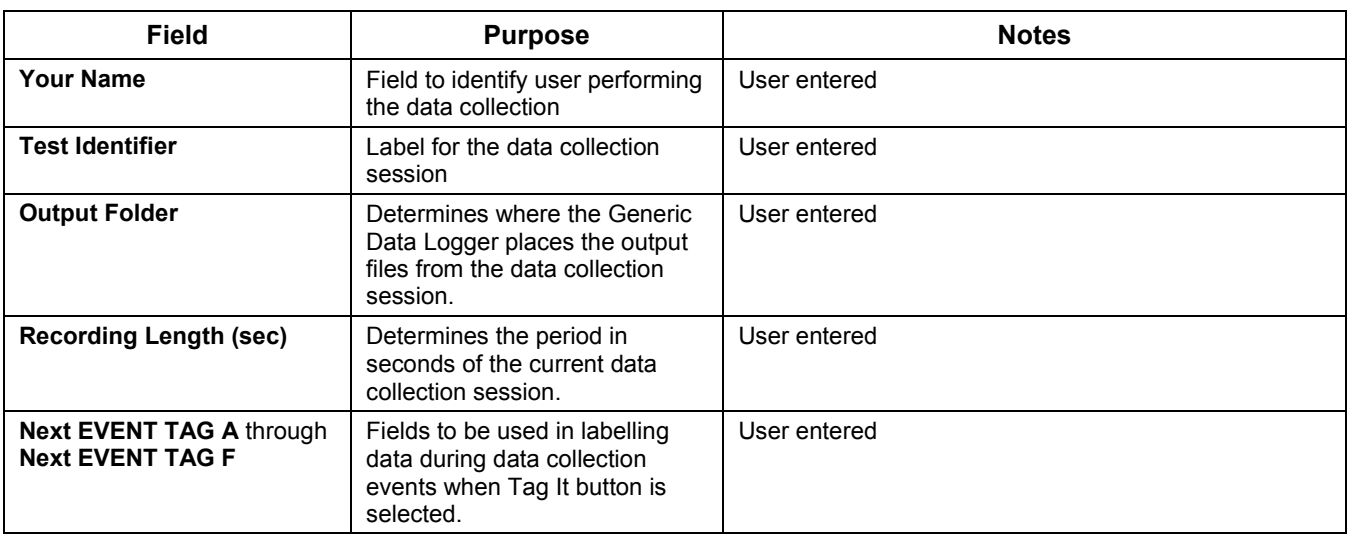

## **Table 5. Output and Control area field descriptions**

#### **Table 6. Output and Control area button descriptions**

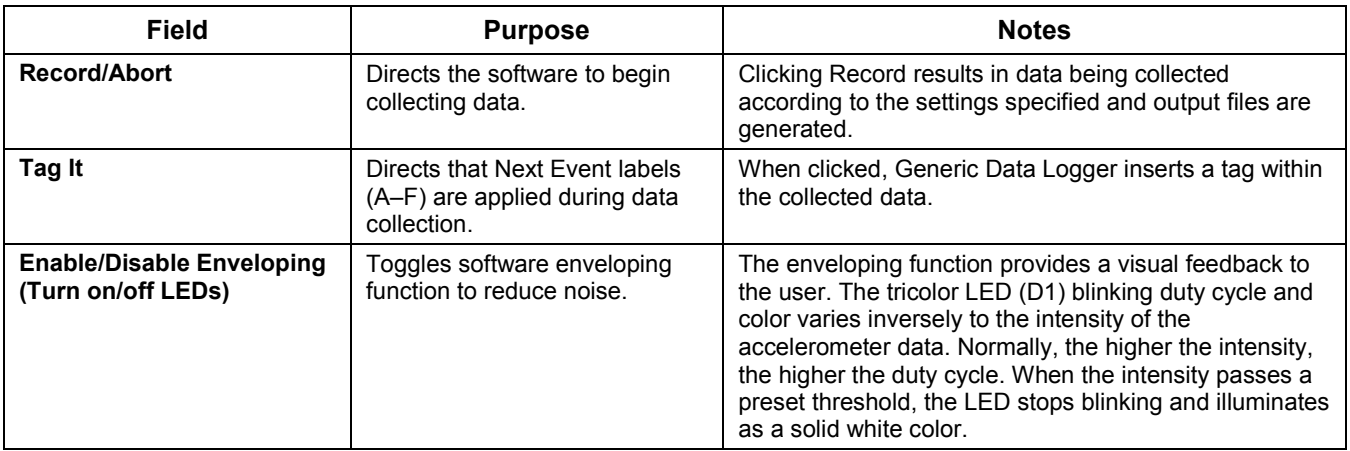

# **4.3 Output from the Generic Data Logger Application**

The output from the Generic Data Logger is saved as a compressed (.zip) file in the location specified in the Data Logger Output Folder field. A new output file is generated every time the user collects data.

## **4.3.1 Output File Naming Convention**

The output file name contains a date stamp followed by the Output and Control Test Identifier field value.

**NOTE:** Spaces are replaced with underscores. See Figure 8.

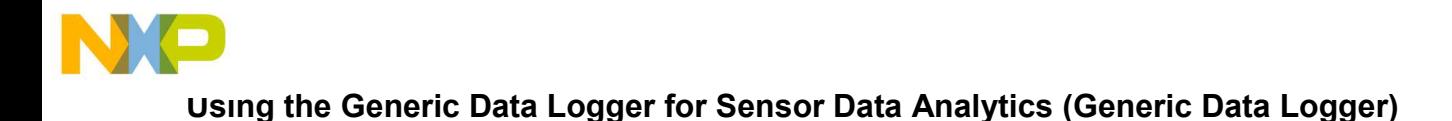

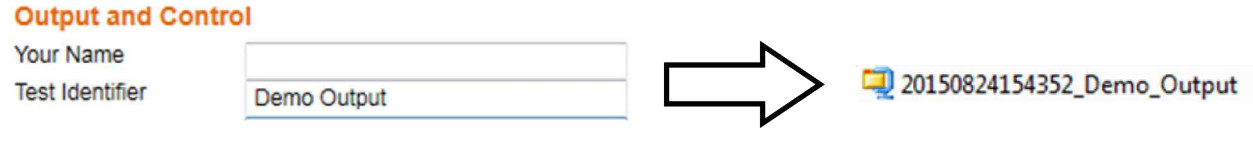

**Figure 8. Data Logger output file naming**

# **Output File Contents**

The Generic Data Logger output contains several files; five data files per board and *configuration.xml*, as shown in Figure 9.

NOTE: Files names in Figure 9 are for illustration purposes only. Actual file names include the value of the Sensor Boards Location field.

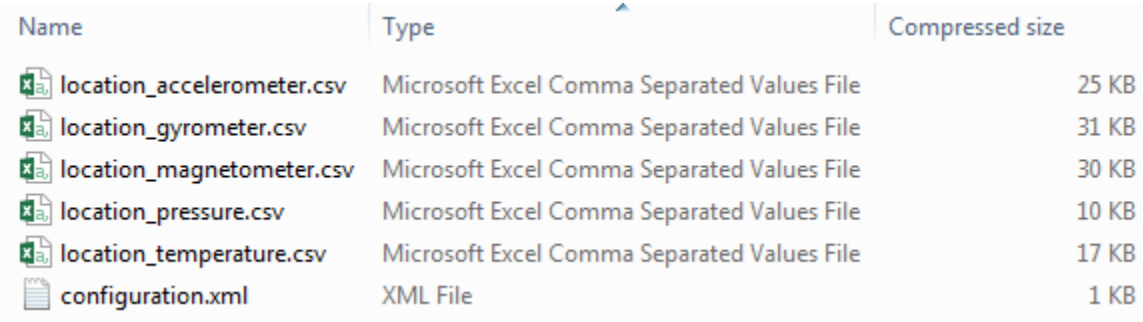

#### **Figure 9. Output file contents**

## **4.3.2.1 Data Files**

The output contains recorded data from the accelerometer, gyrometer, magnetometer, pressure and temperature sensors for each board, in CSV format.

- *location\_accelerometer.csv*
- *location\_gyrometer.csv*
- *location\_magnetometer.csv*
- *location\_pressure.csv*
- *location\_temperature.csv*

The temperature data shown in the Data Logger output example is gathered from the internal temperature sensor in MPL3115A2.

The coordinate system used by the board is shown in Figure 10.

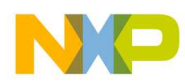

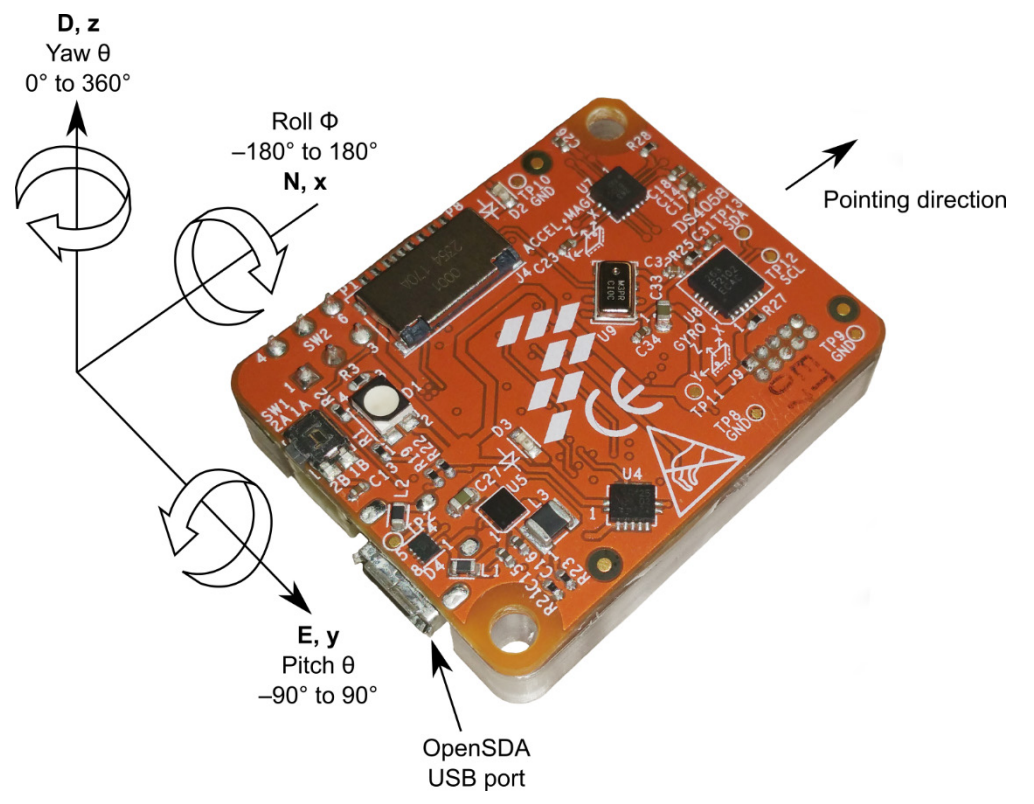

#### **Figure 10. RD-KL25-AGMP01 coordinate system**

## **4.3.2.2** *configuration.xml*

This file contains the metadata from the Data Logger setup fields. Table 5 shows the mapping of Data Logger field names to elements in *configuration.xml*.

| Data Logger field name    | configuration.xml element                                                     |  |
|---------------------------|-------------------------------------------------------------------------------|--|
| Data Logger area          |                                                                               |  |
| Logger Version            | <applicationversion></applicationversion>                                     |  |
| App Description           | <applicationdescription></applicationdescription>                             |  |
| Field1                    | <field1></field1>                                                             |  |
| Field <sub>2</sub>        | <field2></field2>                                                             |  |
| Field <sub>3</sub>        | <field3></field3>                                                             |  |
| Field4                    | <field4></field4>                                                             |  |
| Field <sub>5</sub>        | <field5></field5>                                                             |  |
| Field <sub>6</sub>        | <field6></field6>                                                             |  |
| State                     | <state></state>                                                               |  |
| Number of Boards          |                                                                               |  |
| <b>Sensor Boards area</b> |                                                                               |  |
| Port                      | <sensorboards><loggerboard><port></port></loggerboard></sensorboards>         |  |
| <b>Baud Rate</b>          | <sensorboards><loggerboard><baudrate></baudrate></loggerboard></sensorboards> |  |
| Location                  | <sensorboards><loggerboard><location></location></loggerboard></sensorboards> |  |

**Table 7. Data Logger field name to** *configuration.xml* **element mapping**

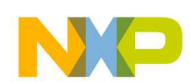

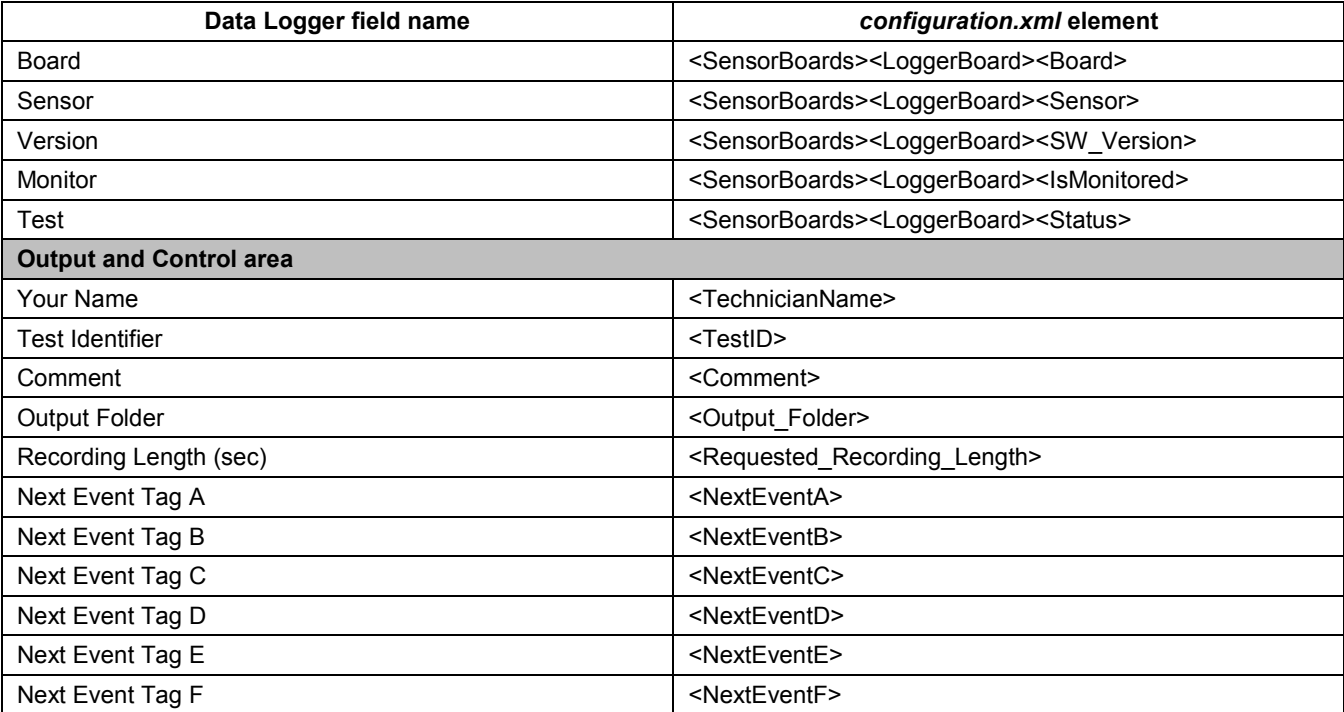

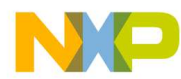

#### **Example 1. Elevator Door Activity Data Collection**

This example demonstrates the *configuration.xml* file contents based on specific Generic Data Logger setup. Two sensors are positioned at right angles to each other on an elevator door frame. Using the Data Logger software, as the elevator door opens and closes, data is collected and tagged with event labels. The Generic Data Logger is set up as shown in Figure 11.

#### Data Logger

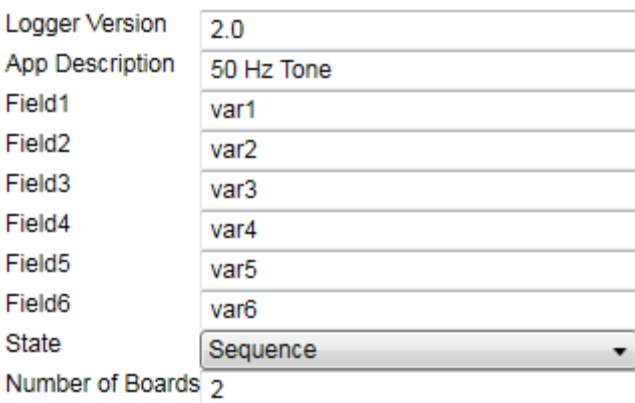

#### **Sensor Boards**

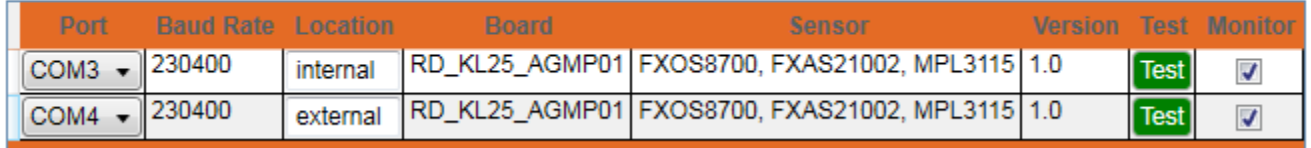

#### **Output and Control**

ı

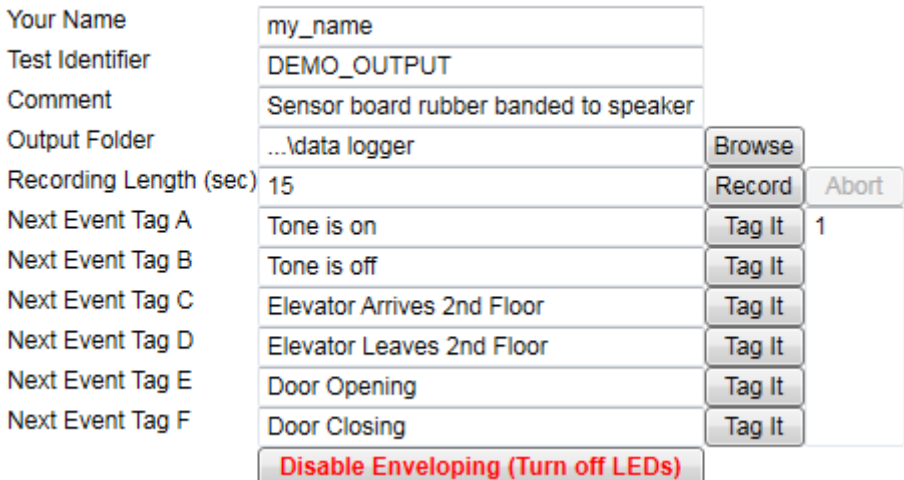

#### **Figure 11. Example Data Logger setup for elevator data collection**

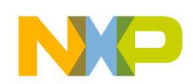

Upon recording a data session, the Data Logger saves the metadata in the *configuration.xml* file.

## **Configuration.xml**

```
<?xml version="1.0" encoding="utf-8"?>
<Logger xmlns:xsi="http://www.w3.org/2001/XMLSchema-instance" 
xmlns:xsd="http://www.w3.org/2001/XMLSchema">
   <TestID>DEMO_OUTPUT</TestID>
   <TechnicianName>my_name</TechnicianName>
   <Comment>Sensor board rubber banded to speaker</Comment>
   <NextEventA>Tone is on</NextEventA>
   <NextEventB>Tone is off</NextEventB>
   <NextEventC>Elevator Arrives 2nd Floor</NextEventC>
   <NextEventD>Elevator Leaves 2nd Floor</NextEventD>
   <NextEventE>Door Opening</NextEventE>
   <NextEventF>Door Closing</NextEventF>
   <Output_Folder>…\data logger</Output_Folder>
   <Timestamp>20150923090728</Timestamp>
   <Requested_Recording_Length>15</Requested_Recording_Length>
   <Actual_Recording_Length>15.553</Actual_Recording_Length>
   <SensorBoards>
     <LoggerBoard>
       <Port>COM3</Port>
       <BaudRate>230400</BaudRate>
       <IsMonitored>true</IsMonitored>
       <Status>Ok</Status>
       <Board>RD_KL25_AGMP01</Board>
       <Sensor>FXOS8700, FXAS21002, MPL3115</Sensor>
       <SW_Version>1.0</SW_Version>
       <Location>internal</Location>
     </LoggerBoard>
     <LoggerBoard>
       <Port>COM4</Port>
       <BaudRate>230400</BaudRate>
       <IsMonitored>true</IsMonitored>
       <Status>Ok</Status>
       <Board>RD_KL25_AGMP01</Board>
       <Sensor>FXOS8700, FXAS21002, MPL3115</Sensor>
       <SW_Version>1.0</SW_Version>
       <Location>external</Location>
     </LoggerBoard>
   </SensorBoards>
   <ApplicationVersion>2.0</ApplicationVersion>
   <ApplicationDescription>50 Hz Tone</ApplicationDescription>
   <Field1>var1</Field1>
   <Field2>var2</Field2>
   <Field3>var3</Field3>
   <Field4>var4</Field4>
   <Field5>var5</Field5>
   <Field6>var6</Field6>
   <State>Sequence</State>
</Logger>
```
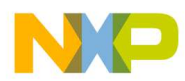

## **Sample Data Logger Sensor Data with Tagging**

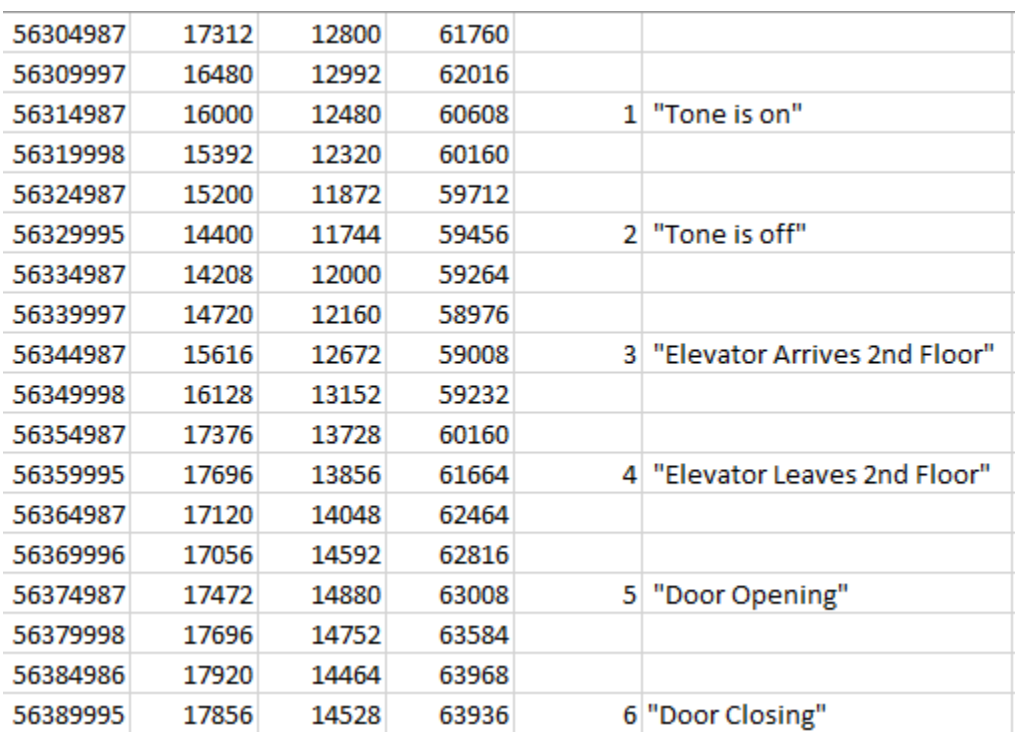

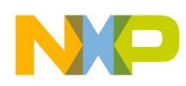

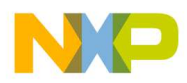

# **5 Applicable Parts**

This document applies to the following Freescale devices and sensors.

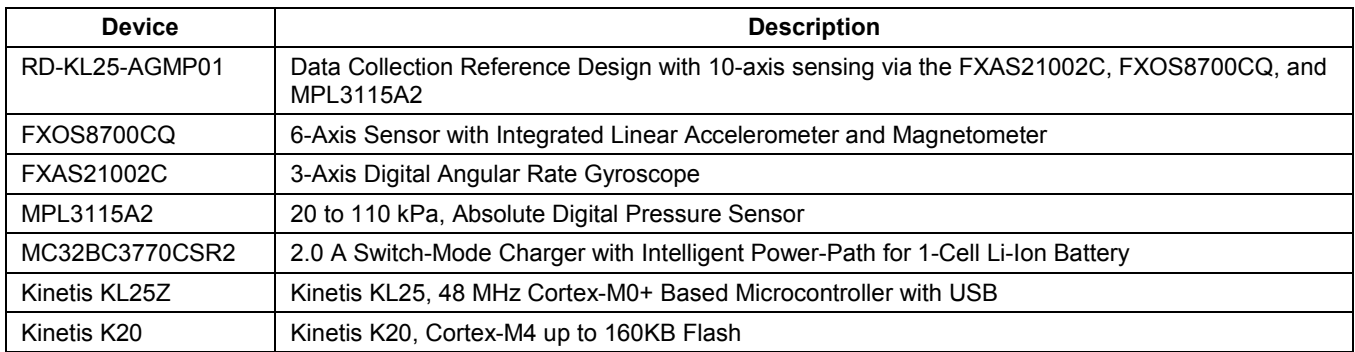

# **6 References**

- 1. Kinetis KL25 Sub-Family: 48 MHz Cortex-M0+ Based Microcontroller with USB, Document Number KL25P80M48SF0, freescale.com/files/32bit/doc/data\_sheet/KL25P80M48SF0.pdf
- 2. FRDM-KL25Z User's Guide, freescale.com/files/32bit/doc/user\_guide/FRDMKL25ZUM.zip
- 3. MAG3110 Three-Axis Digital Magnetometer Data Sheet, Document Number MAG3110, freescale.com/files/sensors/doc/data\_sheet/MAG3110.pdf
- 4. FXOS8700CQ, 6-Axis Sensor with Integrated Linear Accelerometer and Magnetometer, Document Number FXOS8700CQ, freescale.com/files/sensors/doc/data\_sheet/FXOS8700CQ.pdf
- 5. FXAS21002C, 3-Axis Digital Angular Rate Gyroscope, Document Number FXAS2100C, freescale.com/files/sensors/doc/data\_sheet/FXAS21002.pdf
- 6. MPL3115A2, Xtrinsic MPL3115A2 I2C Precision Altimeter, Document Number MPL3115A2, freescale.com/files/sensors/doc/data\_sheet/MPL3115A2.pdf
- 7. Sensor Data Analytics, freescale.com/applications/internet-of-things-iot/sensor-dataanalytics:SENSOR-DATA-ANALYTICS
- 8. Freescale Sensor Data Analytics Blogs, blogs.freescale.com/Sensor Data Analytics

# **7 Revision History**

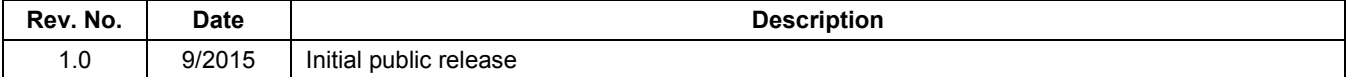

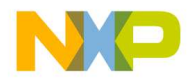

*How to Reach Us:* **Home Page:** freescale.com **Web Support:** freescale.com/support Information in this document is provided solely to enable system and software implementers to use Freescale products. There are no express or implied copyright licenses granted hereunder to design or fabricate any integrated circuits based on the information in this document. Freescale reserves the right to make changes without further notice to any products herein.

Freescale makes no warranty, representation, or guarantee regarding the suitability of its products for any particular purpose, nor does Freescale assume any liability arising out of the application or use of any product or circuit, and specifically disclaims any and all liability, including without limitation consequential or incidental damages. "Typical" parameters that may be provided in Freescale data sheets and/or specifications can and do vary in different applications, and actual performance may vary over time. All operating parameters, including "typicals," must be validated for each customer application by customer's technical experts. Freescale does not convey any license under its patent rights nor the rights of others. Freescale sells products pursuant to standard terms and conditions of sale, which can be found at the following address: freescale.com/SalesTermsandConditions.

Freescale, Code Warrior and the Freescale logo are trademarks of Freescale Semiconductor, Inc., Reg. U.S. Pat. & Tm. Off. SD is a trademark of the SD Association.org. ARM and mbed are trademarks of ARM Limited (or its subsidiaries) in the EU and/or elsewhere. All rights reserved. All other product or service names are the property of their respective owners.

© 2015 Freescale Semiconductor, Inc.

Document Number: RDKL25AGMP01UG Revision Rev. 1.0, 9/2015

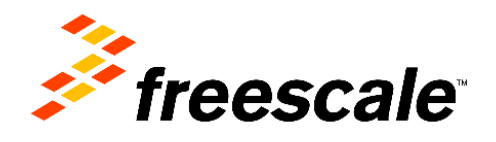